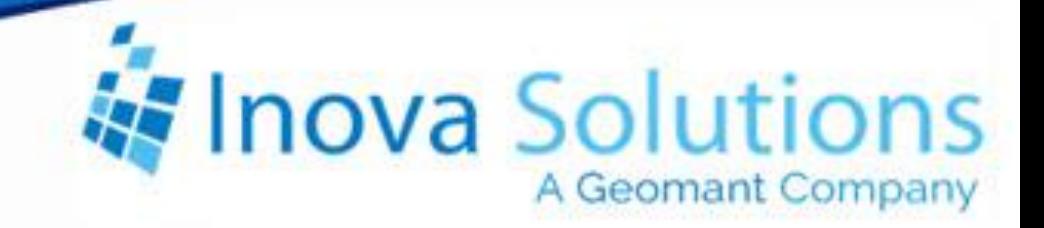

# **LightLink Product Profile** Avaya Aura Contact Center RTD

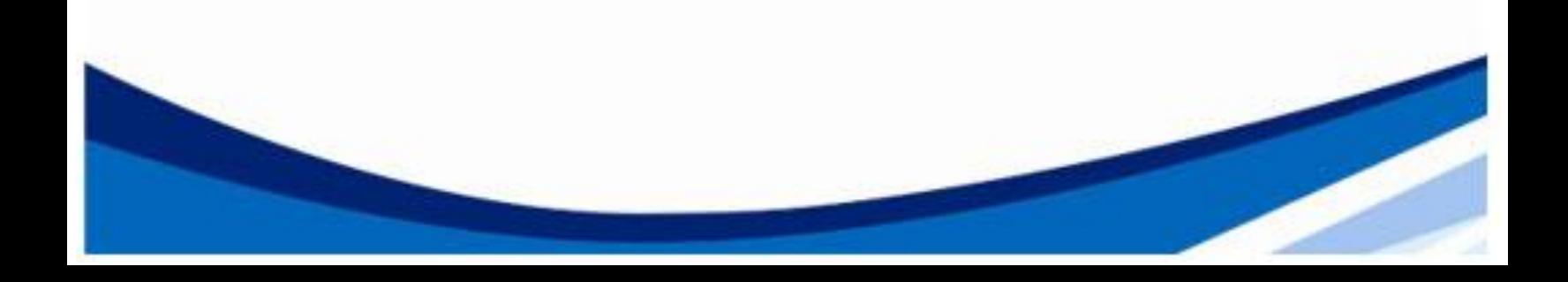

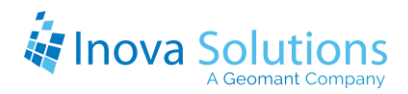

LightLink Product Profile Avaya Aura Contact Center RTD

April 1, 2015

#### NOTICE OF TRADEMARK:

### Inova LightLink and its components are trademarks of Inova Solutions. Avaya is a registered trademark of Avaya, Inc.

While reasonable efforts have been taken in the preparation of this document to ensure its accuracy, Inova Solutions, Inc. assumes no liability resulting from any errors or omissions in this manual, or from the use of the information contained herein.

> © 2021 Inova Solutions, Inc., a Geomant Company 971 2nd ST S.E. Charlottesville, VA 22902 434.817.8000

> > [www.inovasolutions.com](http://www.inovasolutions.com/)

## Inova Solutions

## **Table of Contents**

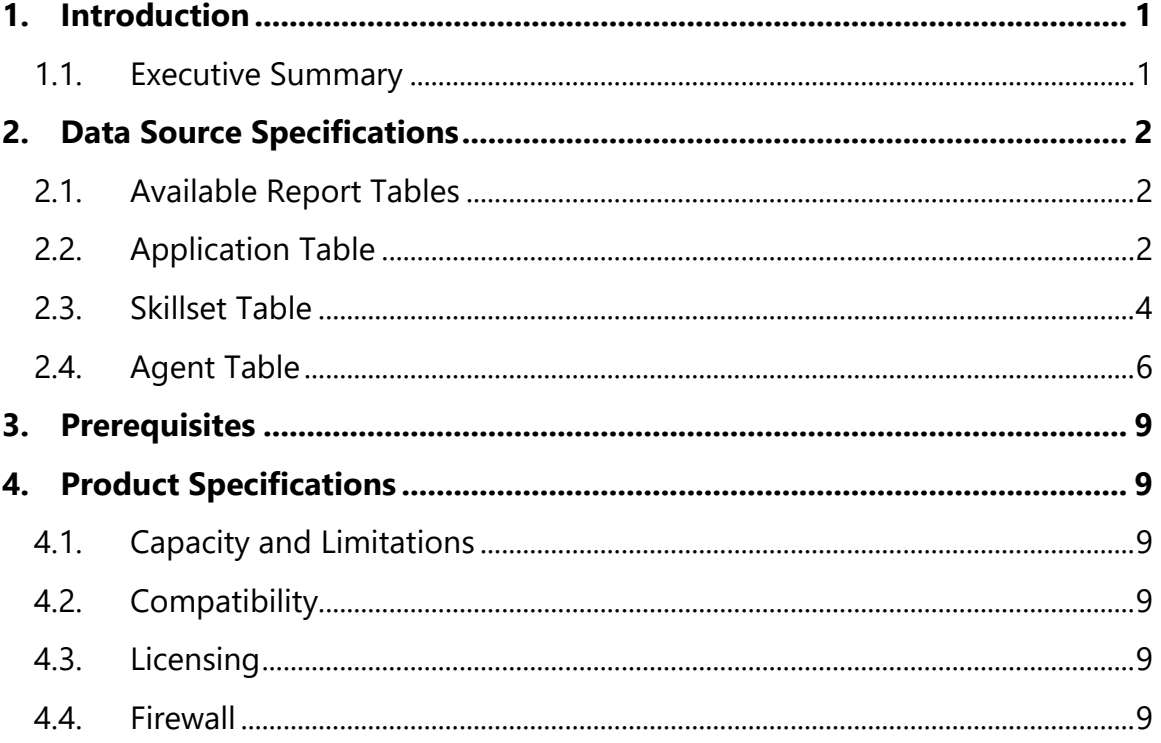

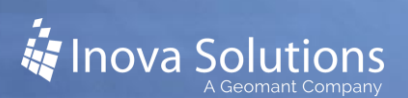

## <span id="page-3-0"></span>**1. Introduction**

Inova Solutions is a global provider of real-time reporting, alerting and display solutions for contact centers. Inova helps customers identify and measure contact center KPIs, quickly react when KPIs fall out of compliance, and gain insight into the relationship between the call center and overall organizational performance.

Inova's contact center solutions are built on Inova LightLink®, a powerful middleware that extracts, calculates, and unifies data from multiple contact center and enterprise operating systems and prepares it for display to an array of output options. Visual output options include LCD and LED digital signage and wallboards, agent desktop applications, and web-based dashboards. LightLink also allows you to program KPI thresholds that trigger an alert, such as a message, text, email, color change, or audio notification, ensuring that you're instantly aware of changing conditions that need your attention. With these capabilities, LightLink-based solutions provide a foundation for contact center performance management by managing your center's data, unifying your reporting, and ensuring the right people receive the right information when and how they want to see it.

Inova's real-time solutions extend Avaya's reporting value and allow you to:

- Deliver unified real-time reporting across Avaya Aura® Call Center Elite and multivendor platforms
- Create custom KPIs that map to your organizational goals
- <span id="page-3-1"></span>• Integrate enterprise data to gauge the impact of your contact center on the top line

#### 1.1. **Executive Summary**

The Inova LightLink interface to Avaya Aura Contact Center (formerly known as Nortel Contact Center Manager Server and Symposium Call Center Server) enables LightLink to retrieve an extensive array of data for real-time processing and display. LightLink can connect to Avaya Aura and many other ACD products in the event of a technology refresh.

Inova LightLink communicates with Avaya Aura CCMS through Avaya Aura's Real-Time Data (RTD) Toolkit. LightLink queries the Avaya Aura tables, located on the CCMS server, using the RTD SDK which encloses an API, via standard TCP/IP connections. This process allows current call data to be displayed on any of the output devices supported by the LightLink system.

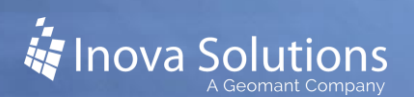

## <span id="page-4-0"></span>**2. Data Source Specifications**

#### <span id="page-4-1"></span>2.1. **Available Report Tables**

The Avaya Aura CCMS v6.4 RTD toolkit can be redistributed by Inova; this is the only toolkit that is supported with LightLink versions 5.11 and newer. Refer to [Figure 1](#page-4-3) for the tables that are available from the RTD interface.

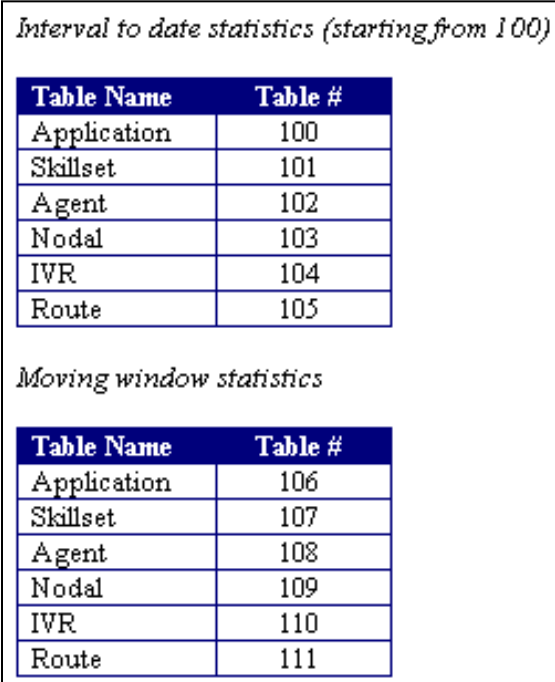

**Figure 1**

#### <span id="page-4-3"></span><span id="page-4-2"></span>2.2. **Application Table**

The customer must tell Inova if they want to monitor Interval-to-date, Moving Window, or both for their selected data fields.

The following three tables include the data fields commonly monitored by LightLink. However, not all of these data fields in each of these tables are retrieved by the default LightLink configuration; the few data fields NOT retrieved by default have their Descriptions prefaced with an asterisk.

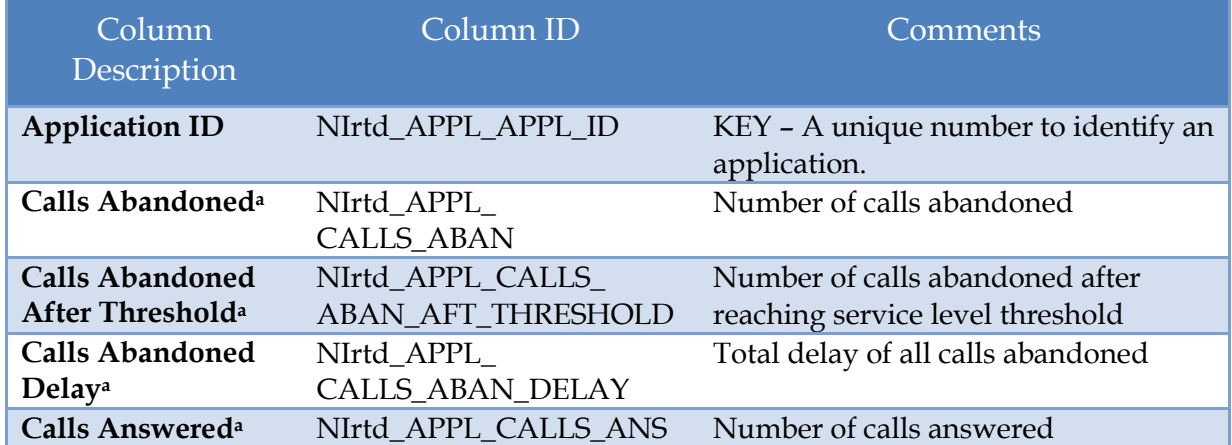

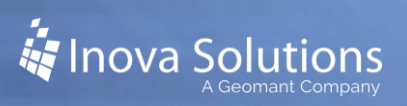

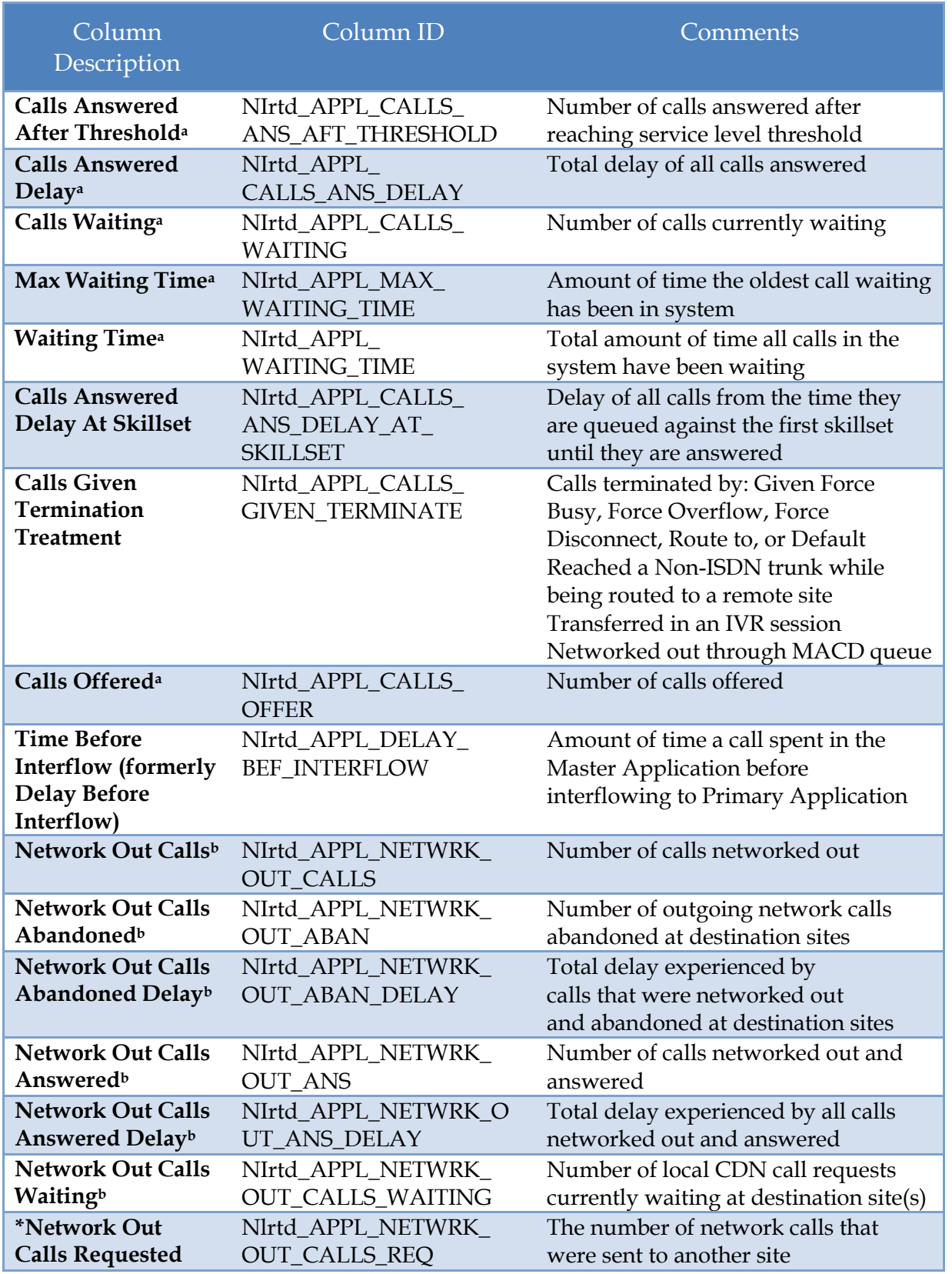

**Table 1: Application Table**

<sup>a</sup>*This statistic includes calls that originally entered the Contact Center Manager Server at this site and calls that were received at this site from the Contact Center Network. Delays are calculated from the time the call enters this site if it is a local CDN call or from the time the call is logically queued to this site if it is a network call.*

<sup>b</sup> *Network Out statistics refer to calls that originally entered the Contact Center Manager Server at this site but were sent to another site on the Contact Center network. Delays for Network Out statistics are calculated from the time the call arrives at the source site to the time the call is treated (either answered, abandoned, or terminated) at the destination site.*

#### <span id="page-6-0"></span>2.3. **Skillset Table**

![](_page_6_Picture_263.jpeg)

![](_page_7_Picture_297.jpeg)

![](_page_8_Picture_259.jpeg)

**Table 2: Skillset Table**

#### <span id="page-8-0"></span>2.4. **Agent Table**

![](_page_8_Picture_260.jpeg)

![](_page_9_Picture_269.jpeg)

#### **Table 3: Agent Table**

<sup>a</sup>DMS connectivity differences: The following states are not available for DMS connectivity because hold event and consultation event are not reported:

- Consultation with out caller
- CDN call on hold and DN In/Out call on hold
- CDN call on hold and DN In/Out call active and on hold
- ACD call on hold and DN In/Out call active and on hold
- Not Ready and DN In/Out call on hold and active

The following agent state combinations are only valid for DMS connectivity because agents can be shown talking (active) on both the SDN and the In calls key (hold events are not reported by the DMS Interface):

- CDN call active and DN In/Out call active
- ACD call active and DN In/Out call active

Agent is shown as DN Out Call active, by only pressing the acquired SDN key. Agent is not shown on DN call if any of the non-acquired SDN keys are used.

<sup>b</sup>For M1 connectivity, an agent can be assigned multiple DN keys. Therefore an agent can be in a state that they are answering a DN call as well as placing another DN call on hold.

<sup>c</sup>Possible values of "State" for agents:

- Undefined the stat of agent is unknown
- Busy
- Not Ready Not Ready key activated
- Waiting for CDN call
- Reserved for a call
- Skillset call active
- NACD call active
- ACD call active
- DN In/Out call active
- CDN call on hold
- NACD call on hold
- ACD call on hold
- DN In/Out call on hold
- DN In/Out call on hold and active<sup>b</sup>
- CDN call active and DN In/Out call on hold
- NACD call active and DN In/Out call on hold
- ACD call active and DN In/Out call on hold
- CDN call on hold and DN In/Out call active
- CDN call on hold and DN In/Out call on hold
- CDN call on hold and DN In/Out call active and on hold
- NACD call on hold and DN In/Out call active
- NACD call on hold DN In/Out call active and on hold
- ACD call on hold and DN In/Out call active
- ACD call on hold DN In/Out call on hold
- ACD call on hold DN In/Out call active and on hold
- Not Ready and DN In/Out call active
- Not Ready and DN In/Out call on hold
- Not Ready and DN In/Out call on hold and active
- Consultation with out caller
- CDN call presented
- Emergency
- Walkaway or Walkaway combination with other states

There are three additional tables available in the Avaya Aura Contact Center RTD interface which we do not typically report: the Nodal table, IVR table, and Route table. Since they are not typically used in LightLink installs, their contents will not be covered in this document. Please refer to Avaya's document "Avaya Aura Contact Center RTD API Programmers Guide" for the data reported from those tables.

![](_page_11_Picture_1.jpeg)

## <span id="page-11-0"></span>**3. Prerequisites**

Inova Solutions requires the customer to provide the following information:

- IP Address/Host Name of the CCMS (not CCMA).
- User credentials for access. These are created on the CCMS, not the CCMA (thin-client credentials won't work).
- Tables required; Inova can monitor from 12 tables. Refer to [Figure 1](#page-4-3) for a list of the tables available from AACC CCMS / RTD.
- Specific data fields required. The tables in Section 2 show the data fields associated with each table from Figure 1, available in either/both Moving Window and/or Interval-to-date.
- Numbers and names of data required.
- The customer must tell Inova if they want to monitor Interval-to-date, Moving Window, or both for their selected data fields.

## <span id="page-11-1"></span>**4. Product Specifications**

#### <span id="page-11-2"></span>4.1. **Capacity and Limitations**

LightLink can monitor up to 12 tables from AACC CCMS /RTD.

#### <span id="page-11-3"></span>4.2. **Compatibility**

LightLink uses the Avaya Aura CCMS v6.4 RTD toolkit. According to Avaya, this toolkit version is backwards compatible to all versions of Avaya Aura and (previously) Nortel Symposium.

#### <span id="page-11-4"></span>4.3. **Licensing**

The Avaya Aura CCMS v6.4 RTD toolkit can be redistributed by Inova; this is the only toolkit that is supported with LightLink versions 5.11 and newer.

The Avaya Aura RTD interface in LightLink is a separately licensed ACD connector.

#### <span id="page-11-5"></span>4.4. **Firewall**

No firewall changes are expected to be needed for LightLink to connect to the Avaya Aura CCMS RTD.